#### I B M Information management software

Information Management

software

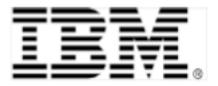

# **DB2 FOR MAC OS X**

INSTALLATION & SETUP GUIDE DB2 9.5

Ryan Chase, Software Engineer IBM Toronto Lab

Version 2.0

December 24, 2008

| About DB2 for Mac OS X 1                  |
|-------------------------------------------|
| What is DB2?1                             |
| Why DB2 for Mac OS X?1                    |
| Prerequisites 2                           |
| Introduction2                             |
| Mac OS X Leopard or higher2               |
| Enable the root user                      |
| Increase system parameters (sysctl.conf)3 |
| Java 1.6 for graphical installation3      |
| Quickstart Guide 4                        |
| Introduction4                             |
| Quick installation & setup4               |
| After you install - DB2 First Steps4      |
| Installation & Setup 5                    |
| Download DB2 for Mac OS X5                |
| General information5                      |
| Graphical installation6                   |
| Standard user installation6               |
| Admin (root) user installation11          |
| Script installation16                     |
| Standard User installation 16             |
| Admin User (root) installation 17         |

Installing and Setting up DB2 for Mac OS X

| Response file installation          | 17 |
|-------------------------------------|----|
| After you install - DB2 First Steps |    |
| Current restrictions                | 19 |
| Introduction                        | 19 |
| Java Stored Procedures              | 19 |
| LBAC                                | 19 |
| Reorg                               | 19 |
| Uninstalling DB2                    | 19 |
| COPYRIGHT INFORMATION               | 20 |

# About DB2 for Mac OS X

### What is DB2?

DB2 is one of IBM's database software products (others include Informix, Cloudscape, SolidDB, Redbrick, etc). DB2 provides a range of products that scale from handheld devices to huge data warehouses and mainframe servers.

Now for the first time ever, DB2 functionality which has previously been available on Linux, Unix, and Windows (LUW) is now available for Mac OS X. These DB2 products are available free of charge through the DB2 Express-C program. The DB2 Express-C program gives you access to a DB2 data server (DB2 Express-C) and DB2 Client for Mac OS X. The DB2 Client also includes drivers that let you access the data in DB2 databases using JDBC, ODBC, PHP, CLI (DB2's Command Line Interface), and more.

If you want to create DB2 databases on your own Mac, then you will need the DB2 Express-C data server. For example, if you are developing an application that works with DB2 on your Macbook, then you want the server. If you already have a DB2 data server running on a different computer and you just want to connect to that computer from your Mac, then you just need the DB2 Client. You can connect to a DB2 data server running on Windows, Linux, or Mac OS X using the DB2 Client for Mac OS X.

The official DB2 documentation is at <u>http://publib.boulder.ibm.com/infocenter/db2luw/v9r5/index.jsp</u>. The DB2 documentation does not have Mac-specific information yet, but DB2 for Mac OS X is quite similar to DB2 for Linux/ Unix, because you can open a Terminal on your Mac and interact with DB2 from the command line much like you would interact with DB2 on Linux/Unix.

### Why DB2 for Mac OS X?

Years ago, the notion of running IBM's DB2 on Mac was unthinkable ... but in the past 5 years or so, some significant changes in the IT world have made this a reality. Mac OS X is now built on a BSD-like base, and BSD is similar to Linux, and IBMers (especially the DB2 folks) know all about Linux. This made it possible for us to port DB2 to Mac OS X.

Macs continue to grow in popularity, not just in their specific niche markets (eg music/graphic design) but also amongst application developers and users in general. The DB2 documentation does not have Mac-specific information yet, but DB2 for Mac OS X is quite similar to DB2 for Linux/Unix, because you can open a Terminal on your Mac and interact with DB2 from the command line much like you would interact with DB2 on Linux/Unix.

# Prerequisites

### Introduction

DB2 is a powerful application and as a result makes extensive demands on any operating system. As a similarly powerful computing platform that ships on powerful hardware, Mac OS X is able to satisfy the bulk of those requirements. However, there are still some manual tasks that you will need to complete in order to prepare your computer to run DB2.

# Mac OS X Leopard or higher

DB2 for Mac OS X can only be installed on Intel based Macs running Leopard (Mac OS X 10.5 or higher). DB2 data server and client can both run on Mac computers running Mac OS X Server or Mac OS X Workstation.

### Enable the root user

Linux users will be quite familiar with the concept of a root user; for Mac users this may be new information. The "root" user is basically the super-admin account on Linux/Unix systems. The "root" user can do pretty much anything. This can be great in the right hands, horrible in the wrong hands, and probably because of this, the "root" user is not enabled by default in Mac OS X. Anyone with an "Administrator" account on a Mac can enable and make use of the "root" user. "Standard" user accounts are not allowed to enable or use the "root" user account on Mac. For this reason, you can basically think of an "Administrator" account and the "root" account on Mac OS X as being roughly equivalent.

If you are an "Administrator" user on your Mac, then whenever you get prompted for a password (in a dialog box or at the command line), just provide your own password. However, for DB2 to work properly, you need to enable the "root" user account on Mac OS X.

Here's a quick list of steps required to enable the "root" user on Mac OS X. This information is taken from an Apple support doc at <u>http://support.apple.com/kb/HT1528?viewlocale=en\_US</u>. For more information about the "root" user on Mac OS X, please read this document.

- 1. From the Finder's Go menu, choose Utilities.
- 2. Open Directory Utility.
- 3. Click the lock in the Directory Utility window.
- 4. Enter an administrator account name and password, then click OK.
- 5. Choose Enable Root User from the Edit menu.
- 6. Enter the root password you wish to use in both the Password and Verify fields, then click OK.

For installation of DB2 and day-to-day use of DB2 on Mac OS X, it's not 100% necessary for you to have an Administrator / "root" account, but you do need Administrator / "root" access at least once in order to complete the "Increasing System Parameters" step, and without this, DB2 won't work. If you don't have Administrator / "root" access on your Mac, then just send the info about increasing System Parameters to whoever does and they can do this one time update.

Once you have increased the system parameters as an Admin user, you can install DB2 on Mac OS X as an Administrator or as a Standard User. There are some restrictions when you install DB2 as a Standard user. For more information about the difference between root and non-root DB2 installations, see this link in the DB2 documentation

### Increase system parameters (sysctl.conf)

Open /etc/sysctl.conf (or create it if it doesn't already exist) and insert the following settings. These settings increase some settings for shared memory and user limits that DB2 needs in order to work on Mac.

Add the following to /etc/sysctl.conf

```
kern.sysv.shmmax=1073741824
kern.sysv.shmmin=1
kern.sysv.shmmni=4096
kern.sysv.shmseg=32
kern.sysv.shmall=1179648
kern.maxfilesperproc=65536
kern.maxfiles=65536
```

Save the file and reboot your computer. You don't need to reboot after you install DB2, only after you increase the System Parameters.

### Java 1.6 for graphical installation

The graphical installation of DB2 for Mac OS X requires Java 1.6 and expects to find it in /System/Library/Frameworks/JavaVM.framework/Versions/1.6.0/Home. If you do not have Java 1.6 on your computer, you can install it by running the Software Update on your computer and installing the latest updates.

If you do not want to upgrade to the latest level of Java, DB2 can also be installed using the db2\_install / db2icrt scripts.

# Quickstart Guide

### Introduction

This is the quickstart guide for installing DB2 on Mac OS X. We encourage you to familiarize yourself with the rest of this document. However, if you know what you are doing (or at least think you do), are somewhat familiar with databases and you know how to use the "root" user on your Mac, or just don't want to read a lot of docs and just want to dive in right away, here's what you need to do. Don't worry, it's really not that hard.

## Quick installation & setup

1. Download the server (DB2 Express-C) or the client, depending on what you need. If you need to create databases on your local machine, get the server, if you already have some other DB2 server to connect to, get the client. All the client functionality is included in the server, so you probably don't need both. Download from <a href="http://www.ibm.com/db2/express/download.html">http://www.ibm.com/db2/express/download.html</a>. Make sure you don't download it to folder with a space in its name, otherwise the install won't work.

2. After downloading either the server (db2exc\_952beta\_MAC\_x86\_64.tar.gz) or the client (db2exc\_client\_952beta\_MAC\_x86\_64.tar.gz) to a folder on your computer, go to that folder and unpack the file by double clicking it. If you prefer the command line, go to the folder with the download file and unpack it with tar -xvzf <filename>.

3. You can install DB2 on Mac OS X as a Standard User, or as an Admin User (aka root). There are some limitations when you install DB2 as a Standard User. You can switch from a "Standard User" installation to an "Admin User" installation after you install DB2 using the db2rfe script.

4. After unpacking the file, install it in one of the following ways:

- Graphical install, standard user double click on db2setup in the finder.
- Script install, standard user double click on db2\_install in the finder.
- Graphical install, root user open a terminal, run sudo ./db2setup,
- Script install, root user open a terminal, run sudo ./db2\_install, then run sudo <db2 install dir>/ instance/db2icrt -u <fenced username> <instance owning username> . You can use the same user for the fenced user and the instance owning user.

# After you install - DB2 First Steps

After you install, we recommend you run DB2 First Steps to get some more info on using DB2. DB2 First Steps requires Firefox and does not work with Safari. To run DB2 First Steps, log on as the DB2 user and run db2fs. You will see a dialog box prompting you for the location of your browser, if you have installed Firefox in the default location, enter /Applications/Firefox.app/Contents/MacOS/firefox in the First Steps dialog.

If you have trouble running first steps, make sure your LANG environment variable is set to either en\_US.UTF8 or just en\_US.

IBM DB2 for Mac OS X

# Installation & Setup

### Download DB2 for Mac OS X

DB2 for Mac OS X is available for free through the DB2 Express-C program. Visit the home page for more information, or go straight to the download page to download the DB2 Express-C data server for Mac OS X or the DB2 Client for Mac OS X.

NOTE: When you download DB2, make sure you store it in a directory with no spaces in its name, otherwise installation will fail. For example, it's ok to download and unpack the install image to "/Users/rchase/db2formac", but if you use "/Users/rchase/db2 for mac", installation will not work.

### General information

- For an easy graphical setup method, use db2setup. This is the recommended installation method, especially if you are new to DB2.
- For fast, simple command line setup, use the db2\_install and db2icrt scripts.
- To install from the command line with more setup options or for scripted installs, use the db2setup script with a response file.
- Installation and setup of DB2 on Mac OS X is very similar to installation and setup of DB2 on Linux/AIX/Solaris. Future releases of DB2 on MAC OS X may provide additional setup improvements and Mac OS X integration.
- You can install DB2 on Mac OS X as a Standard User, or as an Admin User (aka root). There are some limitations when you install DB2 as a Standard User. You can <u>switch from a "Standard User" installation to an "Admin User" installation</u> after you install DB2 using the <u>db2rfe script</u>.

# Graphical installation

### Standard user installation

| 1. | Download DB2 Express-C from htt                                                                                                    | tp://www.ibm.cor                                                                                                    | n/db2/express/download.html .                                                                                                    |
|----|----------------------------------------------------------------------------------------------------|----------------------------------------------------------------------------------------------------|----------------------------------------------------------------------------------------------------|
| 2. |                                                                                                    | ication: tar -xvz                                                                                                    | e icon in the Finder, or by running the following<br>f db2exc_952beta_MAC_x86_64.tar.gz.<br>/Utilities.                                                                                                    |
| 3. | Run the db2setup command by c application.                                                                                                    | louble clicking on t                                                                                                    | the file in the Finder, or run it from the Terminal                                                                                                    |
| 4. | After a brief splash screen, the<br>DB2 Setup Launchpad will<br>launch. You can find more info<br>about DB2 from the various tabs<br>in the Launchpad.<br>When you are ready to install a<br>product, click on the "Install a<br>Product" tab. | Information Management     software       Welcome                                                                                               | <text><image/><image/><text><text><text><text></text></text></text></text></text>                                                                                                    |
| 5. | On the "Install a Product" page,<br>make sure the correct product is<br>listed, and click "Install New" to<br>install a new copy of DB2.                                                                                                    | Information Management<br>Welcome<br>Non-Root Install Information<br>Installation Prerequisites<br>Release Notes<br>Install a Product →<br>Egit | IBM DB2 Setup Launchpad  Install a Product as rchase  Setup Launch the DB2 Setup wizard for the desired product and to  install the product to a new location.  Comparison of the desired product and the DB2 Setup wizard for the desired product and to  compare the setup Launch the DB2 Setup wizard for the desired product and to  compare the setup Launch as full-function DB2 data server, which provides an entry-level product  DB2 Express-C contains a full-function DB2 data server, which provides an entry-level product  for the Small and Medium Business (MB) market. It comes with simplified packaging, and is easy to transparentiv install from within an application. It is available on Linux and Windows platforms, is fully compatible with, scalable to, and has all the autonomic manageability features of its higher priced family of offerings.  DB2 Express-C comes with pureXML(TM) data storage capabilities and delivers flexible access to XML data using XQuery, XPath and SQL. It is optimized for powering Web Services, Web 2.0, and SoA based Solutions, if your equire IBM support and maintenance subscription for this subscription. Please see http://www.ibm.com/db2/express for further information.  Install New |

IBM DB2 for Mac OS X

| 6. | The DB2 Setup wizard will                     | 000                                                                                               | DB2 Setup – DB2 Express Version 9.5 Fix Pack 2                                                                                                    |
|----|-----------------------------------------------|---------------------------------------------------------------------------------------------------|----------------------------------------------------------------------------------------------------|
| -  | launch to walk you through in-                | 1. Introduction<br>2. Software License                                                            | Welcome to the DB2 Setup wizard                                                                                                    |
|    | stalling and setting up DB2.<br>Click "Next". | Agreement J<br>S. Installation type<br>3: Installation<br>directory<br>5: Stimmary<br>5: Stimmary | The DB2 Setup wizard will install DB2 Express Version 9.5 Fix Pack 2 under rchase's home directory. To continue, click Next.                                                                                                    |
|    |                                               |                                                                                                   | Next Enish Cancel Help                                                                                                    |
| 7. | Click on the "Accept" radio but-              | 000                                                                                               | DB2 Setup – DB2 Express Version 9.5 Fix Pack 2                                                                                                    |
|    | ton to accept the terms of the DB2            | <u>1</u> . Introduction<br><u>2</u> . Software License                                            | Software License Agreement<br>Please read the accompanying license agreement carefully before using the Program. By selecting "Accept"                                                                                                    |
|    | license agreement, then click                 | Agreement                                                                                         | below or using the Program, you agree to accept the terms of this agreement. If you select "Decline",<br>installation will not be completed and you will not be able to use the Program.                                                                                                    |
|    | "Next".                                       | 5. Installation<br>directory                                                                      | IMPORTANT: READ CAREFULLY                                                                                                    |
|    |                                               | <u>6</u> . Summary                                                                                | 1. IBM International License Agreement for Evaluation of Programs 2. IBM International Program License Agreement                                                                                                    |
|    |                                               |                                                                                                   | 2: now international roughant before Agreement<br>If you are obtaining the Program for purposes of productive use (other than<br>evaluation, testing, trial "try or buy," or demonstration: By clicking on the                                                                                                    |
|    |                                               |                                                                                                   | Accept button below, You accept the IBM international Program License     Agreement, without modification.     If you are obtaining the Program for the purpose of evaluation; testing, trial     Try or buy, 'or demonstration (collectively, an "Evaluation"): By clicking on the     *Accept button below, You accept the IBM international Ucense     Agreement for Evaluation of Programs (fur Evaluation License), without     modification; and (ii) the IBM international Program License Agreement (the     "IPLA"), without modification.     The Evaluation License will apply during the term of Your Evaluation.     Bead non-IBM terms     Accept     Decline |
|    |                                               |                                                                                                   |                                                                                                    |
| 8. | Select the desired installation               | 000                                                                                               | DB2 Setup – DB2 Express Version 9.5 Fix Pack 2                                                                                                    |
|    | type (typical, compact or custom)             | 1. Introduction<br>2. Software License<br>Agreement                                               | Select the installation type                                                                                                    |
|    | and click "Next".                             | <ol> <li>Installation type</li> <li>Installation action</li> </ol>                                | C Typical: 310 - 380 MB                                                                                                    |
|    | "Typical" install type is recom-              | <ol> <li>Installation<br/>directory</li> <li>Summary</li> </ol>                                   | ) Custom: 280 - 310 MB                                                                                                    |
|    | mended and is sufficient for most             |                                                                                                   | Information about the installation type                                                                                                    |
|    | users.                                        |                                                                                                   | Typical<br>The typical setup includes most product features and functionality.                                                                                                    |
|    |                                               |                                                                                                   | To add features for application development and other optional functionality later<br>in the setup process, citck Custom.<br>To view all available features and those selected for a typical installation, press<br>the View Features button.<br>View Features                                                                                                    |
|    |                                               |                                                                                                   | <u> </u>                                                                                                    |

IBM DB2 for Mac OS X

| 9.  | Select the desired installation<br>action and click "Next".<br>For most users, simply installing<br>DB2 is sufficient, but you can<br>save a response file at the same<br>time if desired.                                                            | Introduction     Z. Software License     Installation type     Installation action     S. Installation action     S. Installation action     S. Summary | DB2 Setup - DB2 Express Version 9.5 Fix Pack 2  Select installation, response file creation, or both  The DB2 Setup wizard can install DB2 Express Version 9.5 Fix Pack 2 on this computer, create a response file that you can use to install this product on a computer later, or both.  Install DB2 Express Version 9.5 Fix Pack 2 on this computer Save my installation settings in a response file No software will be installed on this computer. Install DB2 Express Version 9.5 Fix Pack 2 on this computer and save my settings in a response file Response file name //Users/rchase/db2exp.rsp                                                                                                    |
|-----|----------------------------------------------------------------------------------------------------|----------------------------------------------------------------------------------------------------|----------------------------------------------------------------------------------------------------|
|     |                                                                                                    |                                                                                                    | ▲Back Next Einish Cancel Help                                                                                                    |
| 10. | In the Standard User installation,<br>DB2 is installed to the sqllib di-<br>rectory in the users home direc-<br>tory, this cannot be changed.<br>Take note of the installation direc-<br>tory and click "Next"                                        | Introduction     Software License     Installation type     Installation action     S. Installation direct     Summary                                  | DB2 Setup - DB2 Express Version 9.5 Fix Pack 2  Installation directory The DB2 Setup wizard installs DB2 Express Version 9.5 Fix Pack 2 in the following directory. The installation directory cannot be changed. Directory Users/rchase/sqllb/ Space required: 305 MB Space available: 21451 MB                                                                                                    |
| 11. | The summary page shows a                                                                                                    | 1. Introduction                                                                                                    | Back Next Einish Cancel Help      DB2 Setup - DB2 Express Version 9.5 Fix Pack 2      Start conving files and croate response file                                                                                                    |
|     | summary of all your install set-<br>tings.<br>If you want to change any of the<br>settings, click back, otherwise<br>click "Finish" to start the process<br>of copying files to your computer<br>and performing the necessary<br>configuration tasks. | 1. Introduction<br>2. Software Liense<br>3. Installation stope<br>4. Installation action<br>5. Installation direct<br>6. Summary                        | Start copying files and create response file         The D82 stup wizerd has enough information to start copying files and create the response file.         Unrent settings         Current settings         Start copying files and create the response file.         Unrent settings         Start copying files and create the response file.         Current settings         Start copying files and create the response file.         Current settings         Start copying files and create the response file.         Current settings         Start copying files and create the response file.         Start copying files and create the response file.         Current settings         Start copying files and create the response file.         Start copying files and create the response file.         Start copying files and create the response file.         Back settings         Start copying files and create the response file.         Start copying files and create the response file.         Not conce         Not conce         Start copying files and create the response file mane:         /Users/rchase/db2esp.r.         Back       Einsth         Einsth       English |

#### IBM DB2 for Mac OS X

Installing and Setting up DB2 for Mac OS X

| 13. | 13. Once install finishes, you'll see a window that shows a summary of all the tasks performed and the status Setup complete. Make sure you read the contents of this dialog to ensure that all DB2 Setup tasks completed successfully, and to see what post-install steps you need to perform to use DB2 | Please wait while the DB2 Setup wizard installs DB2 Express<br>Version 9.5 Fix Pack 2 on your computer and performs the<br>required configuration. This may take several minutes.<br>Task: Installing Base server support<br>0% 100%<br>Overall progress:<br>0% 100%<br>Setup Complete                                                                                                    |                |
|-----|----------------------------------------------------------------------------------------------------|----------------------------------------------------------------------------------------------------|----------------|
|     |                                                                                                    | Installation.<br>You can also review the log file for more details of the setup process. The setup log files<br>db2setup_rchase.log and db2setup_rchase.err are located in the /tmp directory.<br>Post-install steps Log file<br>If you have not already done so, it is recommended that you complete the following steps.<br>Required steps:<br>You can connect to the DB2 instance "rchase" using the port number "48027". Record it for futur<br>reference.<br>To start using the DB2 instance "rchase", you must set up the DB2 instance environment by sourd<br>db2profile (for Bourne or Korn shell) or db2cshrc (for C shell) in the sqlilib directory with the<br>command ". \$HOME/sqlilib/db2profile" or "source \$HOME/sqlilib/db2cshrc", \$HOME represents<br>home directory of the DB2 instance. You can also open a new login window of the DB2 instance<br>Click Finish to exit. | rcing<br>5 the |

In particular, pay attention to the following message that will tell you how to set up your environment to use DB2 from the command line.

DBI1272I To start using the DB2 instance rchase, you must set up the DB2 instance environment by sourcing db2profile or db2cshrc in the sqllib directory, or you can open a new login window of the DB2 instance user.

Explanation:

The DB2 instance cannot be used before db2profile (for Bourne or Korn shell users) or db2cshrc (for C shell users) is sourced.

User response:

To set up the DB2 instance environment, you can open a new login window under the ID that owns the DB2 instance, or source the DB2 instance environment by running the appropriate following command under the ID that owns the DB2 instance:

. \$HOME/sqllib/db2profile

source \$HOME/sqllib/db2cshrc

where \$HOME represents the home directory of the user ID that owns the DB2 instance.

# Admin (root) user installation

| 1. | Download DB2 Express-C from htt                                                                                                    | tp://www.ibm.coi                                                                                                    | m/db2/express/download.html .                                                                                                    |
|----|----------------------------------------------------------------------------------------------------|----------------------------------------------------------------------------------------------------|----------------------------------------------------------------------------------------------------|
| 2. | Unpack the downloaded file by double clicking on the icon in the Finder, or by running the following command using the Terminal application: tar -xvzf db2exc_952beta_MAC_x86_64.tar.gz. The Terminal application is located in / Applications/Utilities. |                                                                                                    |                                                                                                    |
| 3. | Run the db2setup command as the Admin user by running sudo ./db2setup, and provide the password for your Admin user account.                                                                                                    |                                                                                                    |                                                                                                    |
| 4. | After a brief splash screen, the<br>DB2 Setup Launchpad will<br>launch. You can find more info<br>about DB2 from the various tabs<br>in the Launchpad.<br>When you are ready to install a<br>product, click on the "Install a<br>Product" tab.            | O     O     Information Management     software     Welcome     Installation Prerequisites <u>Release Notes     Migration Information     Instal a Product     ◆     Exit </u> | IBM DB2 Setup Launchpad         Welcome root to DB2 Version 9.5 Fix Pack 2         Image: Comparing Setup Launchpad gives you access to all of the information that you need to install your Db2 products and features for Linux, UNIX, and Windows operating systems.         To access more information about the DB2 products available for installation or to perform an installation, select from the tabs provided. You can find more product information by searching the information Center.         Image: Search Information Center |
| 5. | On the "Install a Product" page,<br>make sure the correct product is<br>listed, and click "Install New" to<br>install a new copy of DB2.                                                                                                    | Information Management     Software     Welcome     Installation Prerequisites     Release Notes     Migration Information     Install a Product →     Exit                    | <text><image/><image/><text><text><text><text><text><text><text></text></text></text></text></text></text></text></text>                                                                                                    |

| 6. | The DB2 Setup wizard will                                                                                                    | 000                                                                                                    | DB2 Setup – DB2 Express Version 9.5 Fix Pack 2                                                                                                    |
|----|----------------------------------------------------------------------------------------------------|----------------------------------------------------------------------------------------------------|----------------------------------------------------------------------------------------------------|
|    | launch to walk you through in-<br>stalling and setting up DB2.<br>Click "Next".                                                                                              | Introduction     Software License     Agreement     Installation type     Installation action     directory     Instance-owning     user     Softmmany                                                                                                    | Welcome to the DB2 Setup wizard         The DB2 Setup wizard will install DB2 Express Version 9.5 Fix Pack 2 on your computer. To continue, click Next.         Image: Setup wizard will install DB2 Express Version 9.5 Fix Pack 2 on your computer. To continue, click Next.         Image: Setup wizard will install DB2 Express Version 9.5 Fix Pack 2 on your computer. To continue, click Next.         Image: Setup wizard will install DB2 Express Version 9.5 Fix Pack 2 on your computer. To continue, click Next.         Image: Setup wizard will install DB2 Express Version 9.5 Fix Pack 2 on your computer. To continue, click Next.         Image: Setup wizard will install DB2 Express Version 9.5 Fix Pack 2 on your computer. To continue, click Next.         Image: Setup wizard will be with the pack 2 on your computer.         Image: Setup wizard will be with the pack 2 on your computer.         Image: Setup with the pack 2 on your computer.         Image: Setup with the pack 2 on your computer.         Image: Setup with the pack 2 on your computer.         Image: Setup with the pack 2 on your computer.         Image: Setup with the pack 2 on your computer.         Image: Setup with the pack 2 on your computer.         Image: Setup with the pack 2 on your computer.         Image: Setup with the pack 2 on your computer.         Image: Setup with the pack 2 on your computer.         Image: Setup with the pack 2 on your computer.         Image: Setup with the pack 2 on your computer.          |
| 7. | Click on the "Accept" radio but-<br>ton to accept the terms of the DB2<br>license agreement, then click<br>"Next".                                                           | Introduction     Software License     Agreement     Installation type     Installation type     Installation     Installation     Installati     Installati     Installation     Installation     Installatio | DB2 Setup - DB2 Express Version 9.5 Fix Pack 2         Software License Agreement         Provide the accompanying license agreement carefully before using the Program. By selecting "Accept" below or using the Program. To uselect "Decline", installation will not be completed and you will not be able to use the Program.         IMPORTANT: READ CAREFULLY         Two license agreements are presented below.         1. BM International License Agreement for Evaluation of Programs         2. BM International Program for purposes of productive use (other than evaluation, testing, trial triv) or buy," or demonstration: SU clicking on the "Accept" button below, vou accept the IBM International License Agreement (the Unit on bub, without modification.         If you are obtaining the Program for the purpose of evaluation, testing, trial triv, or buy," or demonstration (collectively, an "Evaluation: Evy clicking on the "Accept" button below, vou accept the IBM International License Agreement (the "Accept" button below, vou accept the IBM International License Agreement (the "Accept" button below, vou accept the IBM International License Agreement for Evaluation of Programs (the "Evaluation. License", without modification.         The volucion of Program for the purpose of evaluation.         Evaluation License will abolv during the term of Your Evaluation.         Evaluation License will abolv during the term of Your Evaluation.         Evaluation-BM terms         Accept         Decline |
| 8. | Select the desired installation<br>type (typical, compact or custom)<br>and click "Next".<br>"Typical" install type is recom-<br>mended and is sufficient for most<br>users. | Introduction     Software License     Agreement     Installation type     Installation action     Installation action     Instance.setup     Instance.setup     Software     Software                                                                                                    | DB2 Setup - DB2 Express Version 9.5 Fix Pack 2         Select the installation type         Typica: 310 - 380 MB         Cgstom: 290 - 350 MB         Cgstom: 290 - 310 MB         Information about the installation type         Typical         The typical setup includes most product features and functionality.         To defautres for application development and other optional functionality later in the setup process, click Custom.         To view all available features and those selected for a typical installation, press the View Features button.         View Features.                                                                                                    |

IBM DB2 for Mac OS X

|     |                                                                                                    | 000                                                                                                    | DB2 Setup – DB2 Express Version 9.5 Fix Pack 2                                                                                                    |
|-----|----------------------------------------------------------------------------------------------------|----------------------------------------------------------------------------------------------------|----------------------------------------------------------------------------------------------------|
| 9.  | Select the desired installation<br>action and click "Next".<br>For most users, simply installing<br>DB2 is sufficient, but you can<br>save a response file at the same                                    | Introduction     Software License     Agreement     Installation type     Installation action     directory     Installation     directory     Instence setup     Underce-ewning     user     Sommery              | Select installation, response file creation, or both The D82 Setup wizard can install D82 Express Version 9.5 Fix Pack 2 on this computer, create a response file that you can use to install this product on a computer later, or both.  Install D82 Express Version 9.5 Fix Pack 2 on this computer Save my installation settings in a response file No software will be installed on this computer.  Install D82 Express Version 9.5 Fix Pack 2 on this computer and save my settings in a response file |
|     | time if desired.                                                                                                    |                                                                                                    | Response file name Mar/root/db2exp.rsp                                                                                                    |
| 10  |                                                                                                    | 000                                                                                                    | DB2 Setup - DB2 Express Version 9.5 Fix Pack 2                                                                                                    |
| 10. | In the Admin User installation,<br>you can install DB2 to any loca-<br>tion on your computer, and you<br>can install DB2 multiple times.<br>Select the desired installation<br>directory and click "Next" | Introduction     Software License     Agreement     Installation type     Installation type     Installation action     Installation     Installation     Instance setup     Zinstance-owning     User     Sommery | Select the installation directory<br>The DB2 Setup wizard installs DB2 Express Version 9.5 Fix Pack 2 in the following directory. To select a<br>different directory, type the path or click the ellipsis button and select another directory.<br>Directory /opt//IBM/db2/V9.5 Space required: 308 MB<br>Space available: 21141 MB                                                                                                    |
|     |                                                                                                    | 000                                                                                                    | Cancel Help      DB2 Setup - DB2 Express Version 9.5 Fix Pack 2                                                                                                    |
|     | In order to use DB2, you must<br>create a DB2 instance. We rec-<br>ommend you create a DB2 in-<br>stance during installation by se-<br>lecting the "Create a DB2 In-<br>stance" radio button.             | Introduction     Software License     Agreement     Installation type     Installation action     Sinstallation action     Sinstance setup     Sommery                                                             | Set up a DB2 instance         A DB2 instance is an environment in which you store data and run applications. You must have an instance to use this product.         Create a DB2 instance         Defer this task until after installation is complete                                                                                                    |
| 1   |                                                                                                    |                                                                                                    | ▲Back Next Enish Cancel Help                                                                                                    |

IBM DB2 for Mac OS X

| You must specify an existing user<br>to use as the DB2 instance own-<br>ing user. If you need to create a<br>new user to run DB2, use the<br>"Accounts" panel in the Mac OS X<br>System Preferences application. | Introduction     Software License     Agreement     Installation type     Installation action     Installation     directory     Instance-owning     user     Sommany                                                                                                    | DB2 Setup - DB2 Express Version 9.5 Fix Pack 2  Sect user information for the DB2 instance owner  Specify the instance-owning user information for the DB2 instance. DB2 will use this user to perform instance functions, and will store instance information in the user's home directory. The name of the instance will be the same as the user name User name User name User name -You must specify a value.,                                                                                                    |
|----------------------------------------------------------------------------------------------------|----------------------------------------------------------------------------------------------------|----------------------------------------------------------------------------------------------------|
|                                                                                                    | 000                                                                                                    | Back Emism Cancel Help  DB2 Setup - DB2 Express Version 9.5 Fix Pack 2                                                                                                    |
| summary of all your install set-<br>tings.                                                                                                    | Introduction     Software License     Installation type     Installation action     S. Installation direct     Installation direct     Instance setup                                                                                                    | Start copying files and create response file The DB2 Setup Wizard has enough information to start copying the program files and create the response file. If you want to review or change any settings, click Back. If you are satisfied with the settings, click Finish to begin copying files and create the response file. Current settings Current settings Diglish (elreedy installed )                                                                                                    |
| If you want to change any of the<br>settings, click back, otherwise<br>click "Finish" to start the process<br>of copying files to your computer<br>and performing the necessary<br>configuration tasks.          | <u>B</u> . Summary                                                                                                    | Instances       /opt/IBH/dbZ/V9.5         Space required:       308 HB         New instances:       rchase         Torget directory:       rchase         Start instance name:       db2c_rchase         Port number:       50001         Instance use:       fcb2c_rchase         Port number:       50001         User name:       fcb2c_rchase         Port number:       fcb3c         User name:       fcb3c         Ofcoup name:       stff         Home directory:       /Users/rchase         Contact specification:       namese:         New contacts:       rchase         Mase:       rchase         F-mail address is for a pager:       No         Response file name:       /var/root/db2exp.rsp                                                                                                    |
|                                                                                                    | 0                                                                                                    | Back Einish Cancel Help     Installing DB2 Express Version 9.5 Fix Pack 2                                                                                                    |
| DB2 will show you progress of<br>the installation and setup tasks as<br>they are performed.                                                                                                    |                                                                                                    | Please wait while the DB2 Setup wizard installs DB2 Express<br>Version 9.5 Fix Pack 2 on your computer and performs the<br>required configuration. This may take several minutes.<br>Task: Installing Base server support<br>0% 100%<br>Overall progress:                                                                                                    |
|                                                                                                    | to use as the DB2 instance own-<br>ing user. If you need to create a<br>new user to run DB2, use the<br>"Accounts" panel in the Mac OS X<br>System Preferences application.<br>The summary page shows a<br>summary of all your install set-<br>tings.<br>If you want to change any of the<br>settings, click back, otherwise<br>click "Finish" to start the process<br>of copying files to your computer<br>and performing the necessary<br>configuration tasks. | You must specify an existing user<br>to use as the DB2 instance own-<br>ing user. If you need to create a<br>new user to run DB2, use the<br>"Accounts" panel in the Mac OS X<br>System Preferences application.Introduction<br>2 Instance stup<br>2 Instance stup<br> |

| 10  |                                     | Setup Complete                                                                                                    |
|-----|-------------------------------------|----------------------------------------------------------------------------------------------------|
| 13. | Once install finishes, you'll see a | Setup has completed successfully                                                                                                    |
|     | window that shows a summary         | • • • •                                                                                                    |
|     | of all the tasks performed and the  | If you have not already done so, it is recommended that you complete the post-install steps after<br>installation.                                              |
|     | status Setup complete. Make         | You can also review the log file for more details of the setup process. The setup log files db2setup.log and<br>db2setup.err are located in the /tmp directory. |
|     | sure you read the contents of this  |                                                                                                    |
|     | dialog to ensure that all DB2       | Post-install steps Log file                                                                                                    |
|     | Ű                                   | If you have not already done so, it is recommended that you complete the following steps.                                                                       |
|     | Setup tasks completed success-      | Required steps:                                                                                                    |
|     | fully, and to see what post-install | In order to start using DB2 you need to logon using a valid user ID such as the DB2 instance owner's                                                            |
|     | steps you need to perform to use    | ID "rchase".                                                                                                    |
|     | DB2                                 | You can connect to the DB2 instance "rchase" using the port number "50001". Record it for future<br>reference.                                                  |
|     |                                     | Optional steps:                                                                                                    |
|     |                                     | Click Finish to exit.                                                                                                    |
|     |                                     | Einish                                                                                                    |

In particular, pay attention to the following message that will tell you how to set up your environment to use DB2 from the command line.

DBI1272I To start using the DB2 instance rchase, you must set up the DB2 instance environment by sourcing db2profile or db2cshrc in the sqllib directory, or you can open a new login window of the DB2 instance user. Explanation: The DB2 instance cannot be used before db2profile (for Bourne or Korn shell users) or db2cshrc (for C shell users) is sourced. User response: To set up the DB2 instance environment, you can open a new login window under the ID that owns the DB2 instance, or source the DB2 instance environment by running the appropriate following command under the ID that owns the DB2 instance: . \$HOME/sqllib/db2profile source \$HOME/sqllib/db2cshrc where \$HOME represents the home directory of the user ID that owns the DB2 instance.

#### IBM DB2 for Mac OS X

### Script installation

### Standard User installation

If you do not want to use the GUI installation method to install DB2, you can easily install DB2 using the provided scripts. This can be useful if you do not have Java 1.6 installed on your Mac, or if you are installing on your Mac remotely and cannot successfully launch the graphical DB2 Setup wizard.

Perform the following steps to install DB2 on your Mac OS X computer as a Standard User.

- 1. Download DB2 Express-C from <u>http://www.ibm.com/db2/express</u>.
- 2. Unpack the downloaded file by double clicking on icon in the Finder, or by running the following command using the Terminal application: tar -xvzf db2exc\_952beta\_MAC\_x86\_64.tar.gz. The Terminal application is located in / Applications/Utilities.
- 3. Run the db2\_install command by double clicking on the file in the Finder, or run it from the Terminal application. This will install DB2 in the sqllib dir under the current user's home directory. This install dir is also treated as your DB2 instance directory.
- 4. Complete the setup of your DB2 instance by sourcing the sqllib/db2profile file. You can also do this every time you log in by adding the following line to your .bash\_profile: . **\$HOME/sqllib/db2profile**

### Admin User (root) installation

- 1. Download DB2 Express-C from <u>http://www.ibm.com/db2/express</u>.
- Unpack the downloaded file by double clicking on the icon in the Finder, or by running the following command using the Terminal application: tar -xvzf db2exc\_952beta\_MAC\_x86\_64.tar.gz. The Terminal application is located in / Applications/Utilities.
- 3. Launch the db2\_install command as the Admin user by running "sudo ./db2setup" from the Terminal, and provide the password for your Admin user account. You will be prompted to enter the name of the product you are installing, for Client installs, type "CLIENT", for Express-C installs, type "EXP". You will also be prompted to enter the desired installation directory.
- 4. After successfully installing DB2 using the db2\_install command, you must create a DB2 instance using the db2icrt command, located in <DB2 install dir>/instance. You can run db2icrt with no arguments for full syntax, but all you really need is a user name that you will use as the instance-owning user, and optionally you can use a different user as the fenced user.
- 5. To use the same user for instance owning user and fenced user, run "db2icrt -u <username> <username>".
- 6. To use different users for the instance owning user and fenced user, run "db2icrt -u <fenced user> <instance owning user>".
- 7. Complete the setup of your DB2 instance by sourcing the sqllib/db2profile file. You can also do this every time you log in by adding the following line to your .bash\_profile: . \$HOME/sqllib/db2profile

### Response file installation

DB2 for Mac OS X supports installing using a response file. The instructions for installing with a response file on Mac OS X are the same as other Linux/Unix platforms. For more information, see <u>this topic</u> in the DB2 documentation.

## After you install - DB2 First Steps

After you install, we recommend you run DB2 First Steps to get some more info on using DB2. DB2 First Steps requires Firefox and does not work with Safari. To run DB2 First Steps, log on as the DB2 instance-owning user and run db2fs. You will see a dialog prompting you for the location of your browser, if you have installed Firefox in the default location, enter /Applications/Firefox.app/Contents/MacOS/firefox in the First Steps dialog. First Steps does not currently support Safari.

If you have trouble running first steps, make sure your LANG environment variable is set to either en\_US.UTF8 or just en\_US.

Don't forget to set up the DB2 environment by sourcing the sqllib/db2profile file. You can do this by typing ". ~<DB2 instance owning user>/sqllib/cfg/db2profile" or "source ~<DB2 instance owning user>/sqllib/cfg/db2profile". You can also do this automatically by adding this to your .profile or .bash\_profile file. We don't recommend using a .bashrc file as the shell on Mac OS X does not read this file by default.

# Current restrictions

### Introduction

This section provides information about the known issues and limitations that exist in the initial release of DB2 for Mac OS X.

Since this product is still a Beta release, we strongly recommend that it not be used in production environments or for critical business purposes. IBM will continue to enhance and improve the functionality of this product and will be actively monitoring the DB2 Express-C forums for reporting of specific problems.

### Java Stored Procedures

Java stored procedure functionality is not available in this release.

### LBAC

There are some problems with usage of certain DB2 utilities in scenarios where LBAC is being used. You may see problems using db2look, export/import, db2cat, db2audit, or load in a scenario including LBAC.

### Reorg

Basic DB2 reorg functionality has been tested successfully in a limited number of test scenarios. In certain scenarios, trace information about DB2 reorg may be inaccurate. DB2 may also report errors related to reorg and tracing in certain scenarios. These errors only effect the tracing of reorg functionality, the actual reorg functionality is unaffected.

### **Uninstalling DB2**

The db2\_deinstall script is usually the recommended method for uninstalling DB2, however there are some outstanding issues with the db2\_deinstall script on Mac OS X. Until these issues are fixed, you can uninstall DB2 manually by deleting the directories where DB2 is installed. If you performed an Admin user install, you need to remove the DB2 install dir as an Admin user by running sudo rm -rf <DB2 installdir> from the Terminal command line.

Delete the following directories.

DB2 install dir (eg /opt/IBM/db2/V9.5 for Admin user installs, ~/sqllib for Standard User installs).

DB2 instance dir (for Admin installs only, eg ~<instance owning user>/sqllib

DB2 database directory (~<instance owning user>/<instance owning user>, eg ~rchase/rchase)

# COPYRIGHT INFORMATION

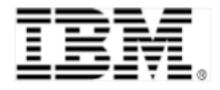

© Copyright IBM Corporation, 2004 IBM Canada 8200 Warden Avenue Markham, ON L6G 1C7 Canada

All Rights Reserved.

Neither this documentation nor any part of it may be copied or reproduced in any form or by any means or translated into another language, without the prior consent of the IBM Corporation.

DB2, DB2 Universal Database, IBM, and the IBM logo are trademarks or registered trademarks of International Business Machines Corporation in the United States, other countries or both.

Other company, product and service names may be trademarks or service marks of others. The following paragraph does not apply to the United Kingdom or any other country where such provisions are inconsistent with local law: INTERNATIONAL BUSINESS MACHINES CORPORATION PROVIDES THIS PUBLICATION "AS IS" WITHOUT WARRANTY OF ANY KIND, EITHER EXPRESS OR IMPLIED, INCLUDING, BUT NOT LIMITED TO, THE IMPLIED WARRANTIES OF NON-INFRINGEMENT, MERCHANTABILITY OR FITNESS FOR A PARTICULAR PURPOSE. Some states do not allow disclaimer of express or implied warranties in certain transactions, therefore, this statement may not apply to you.

Any performance data contained herein was determined in a controlled environment. Therefore, the results obtained in other operating environments may vary significantly. Some measurements may have been made on development-level systems and there is no guarantee that these measurements will be the same on generally available systems. Furthermore, some measurement may have been estimated through extrapolation. Actual results may vary. Users of this document should verify the applicable data for their specific environment.

IBM DB2 for Mac OS X

The information contained in this document is subject to change without any notice. IBM reserves the right to make any such changes without obligation to notify any person of such revision or changes. IBM makes no commitment to keep the information contained herein up to date.

References in this publication to IBM products or services do not imply that IBM intends to make them available in all countries in which IBM operates.